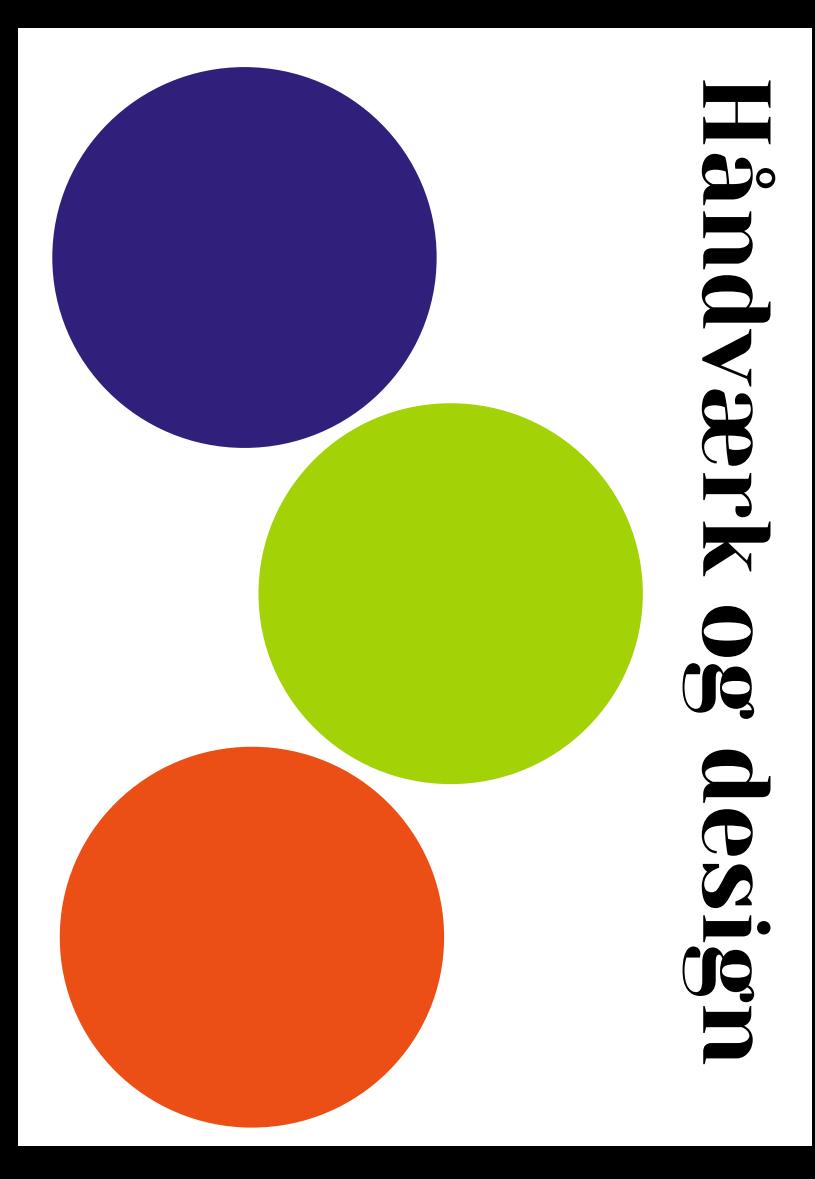

## Materialer under kniven

Med inspirationskataloget *Materialer under kniven* præsenteres forskellige måder, hvorpå læreren kan igangsætte håndværk og design aktiviteter, hvor en fabrikations-teknologi en skæremaskine indgår. Når eleverne skærer, formgiver, rører og efterligner, undersøger de omverdenen gennem deres sanser.

De digitale fabrikationsteknologier kan give eleverne indblik i typer af designprocesser, som mest har været anvendt i industrien og professionelt designarbejde. Med fabrikationsteknologierne kan der skabes mange undersøgelser (iterationer) af, hvordan et produktelement kan se ud.

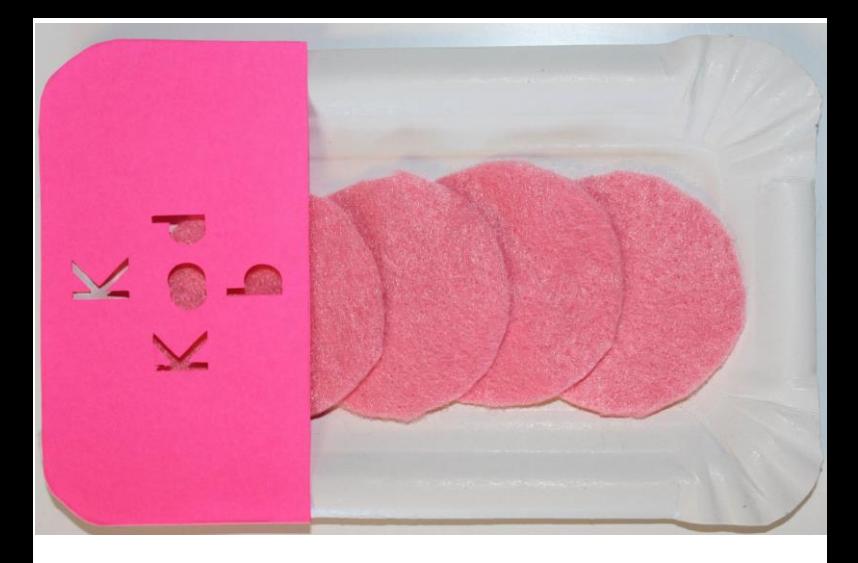

M ed dette inspirationskatalog videregives nogle af de erfaringer, forskellige lærere har gjort sig, når en fabrikationsteknologi/skæremaskine integreres i undervisningen. Der arbejdes primært med fagets kompetenceområde håndværk-materialer, hvortil læreren kan vælge færdigheds- og vidensområder afhængig af, hvad der ønskes som fokus i det billedskabende arbejde. Forhåbentlig kan kataloget inspirere til at eksperimentere og se nye muligheder, når fabrikationsteknologier/skæremaskiner benyttes i faget.

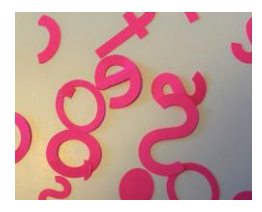

Skæremaskinen kan skære,<br>
gravere, skrive og false i gravere, skrive og false i forskellige typer af materialer fx papir, vinyl, tekstiler og plast. I arbejdet med skæremaskinen kan eleverne udskære i

materialet langt mere detaljeret, end hånden kan klare. Samtidig udfordres elevernes vante opfattelse af materialernes muligheder.

"Det var så nice at arbejde med papiret på nye måder" -**Normann** 

Med en skæremaskine kan der for eksempel udarbejdes logos, slogans eller symboler, og eleverne kan eksperimentere med ændringer af kontur og udtryk i tegneprogrammet.

## "Cricut Design Space"

"Cricut Design Space" er programmet eleverne skal bruge til skæremaskinen. Programmet kan betjenes fra både mobil, tablet og computer. I programmet findes der et arkiv med filer, man kan bruge gratis. Man kan selvfølgelig også uploade filer fra andre programmer fx Skole Tubes PHOTOPEA, hvor

eleverne kan manipulere billeder, tegne og skabe grafik og tekst. Filerne skal herefter eksporteres som SVG-filer, som eleverne derefter åbner i "Cricut Design Space". Man vælger let, hvad der skal ske med filen fx skære, gravere, skrive, false mm. Efter valg af funktion får eleverne et valg imellem forskellige materialer. Når materialet er valgt, vises hvilken kniv man skal bruge. En god måde at komme i gang er at se den omfattende samling af videovejledninger på fx YouTube. Her vil eleverne kunne finde vejledninger, der rammer ned i de vigtigste funktioner i "Cricut Design Space".

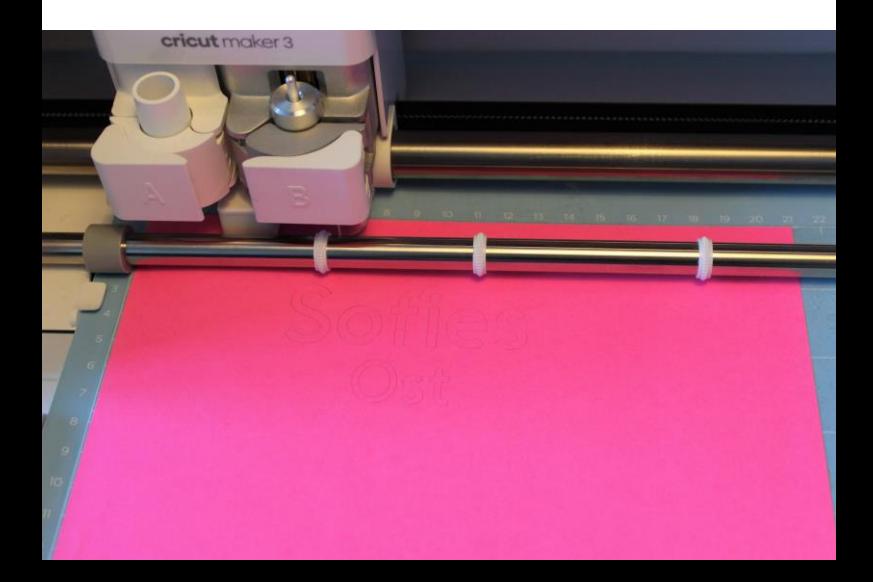

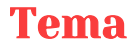

## Leg og design

Vi kender alle gyset over den sjove rutsjebane, den vilde vippe eller glæden ved at bygge klodser eller bare udforske alverdens samlerkort. Lad eleverne designe produkter, der fremmer legeglæden. Start samtalen ud fra nedenstående arbejdsspørgsmål og find inspiration i andre elevers produkter.

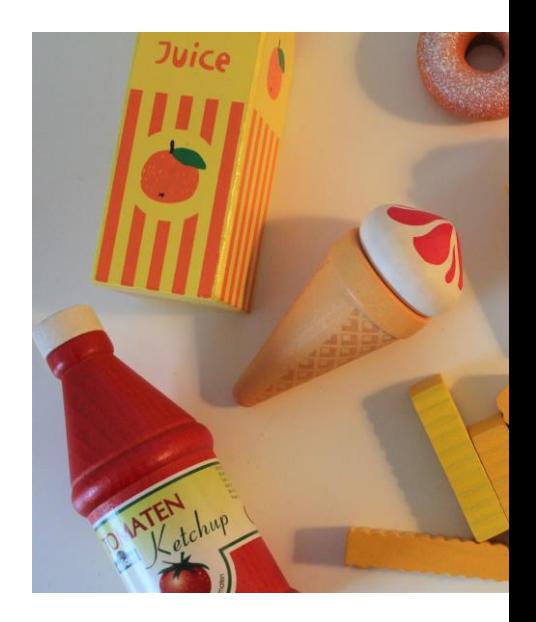

- o Hvad betyder leg for dig?
- o Fortæl om en sjov leg?
- o Hvilke legetøjsprodukter kender du?

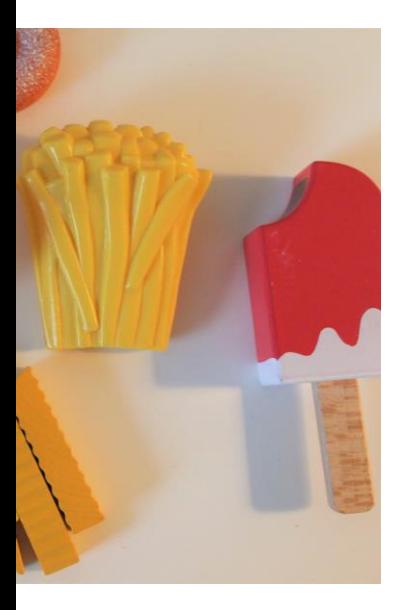

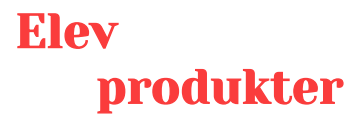

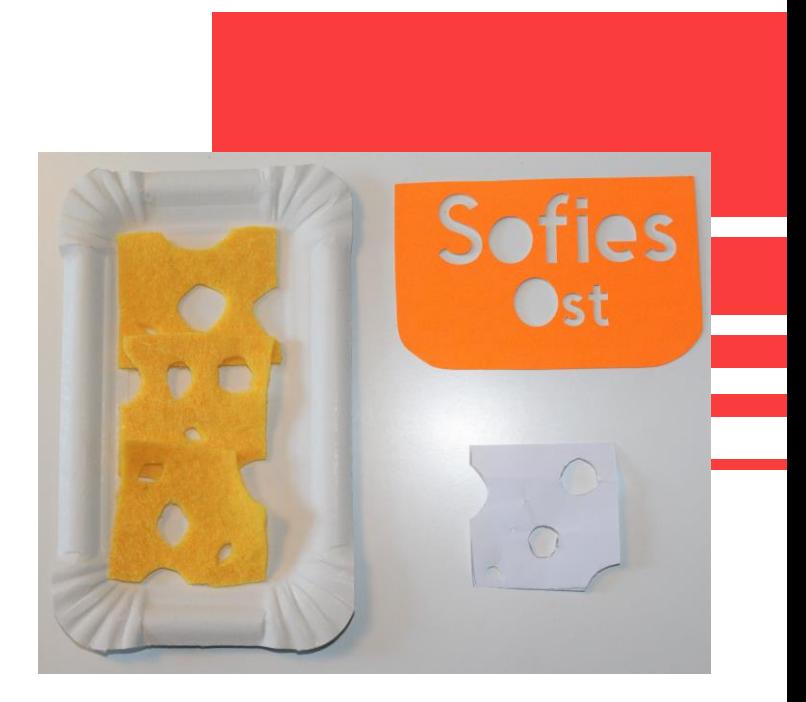

E leverne har undersøgt SFOéns forskellige typer af legemad. Eleverne har undersøgt, hvilke madvarer der kan supplere SFOéns allerede eksisterende udvalg. Eleverne har fremstillet skabeloner af madvarer, hvorefter madvarerne er klippet ud med en saks i filt. Eleverne har derefter designet fødevareemballage i "Cricut Design Space".

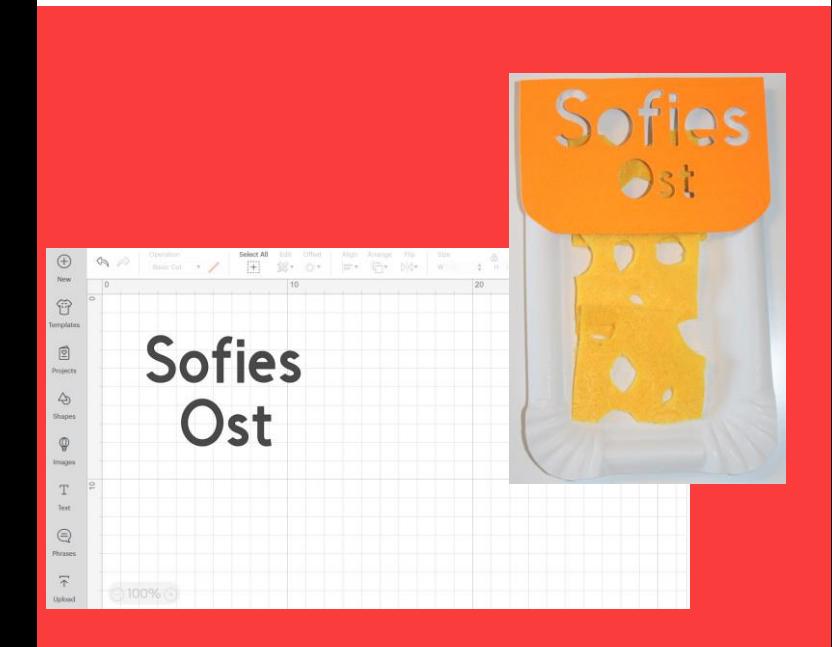

år vi skærer os i fingeren og rækker ud efter N plasteret, ser vi ned i en førstehjælpskasse. Udstyret i førstehjælpskassen er måske kedeligt og beige. Eleverne har med deres produkt redesignet plasteret i førstehjælpskassen i et legende perspektiv. Eleverne har tegnet et plasters grundform i "Cricut Design Space" ved hjælp af programmets værktøj "Shapes". Plasteret er herefter skåret ud på filt. Efterfølgende er plasteret syet sammen med forsting. Derudover arbejdes der med produkters æstetiske udtryk.

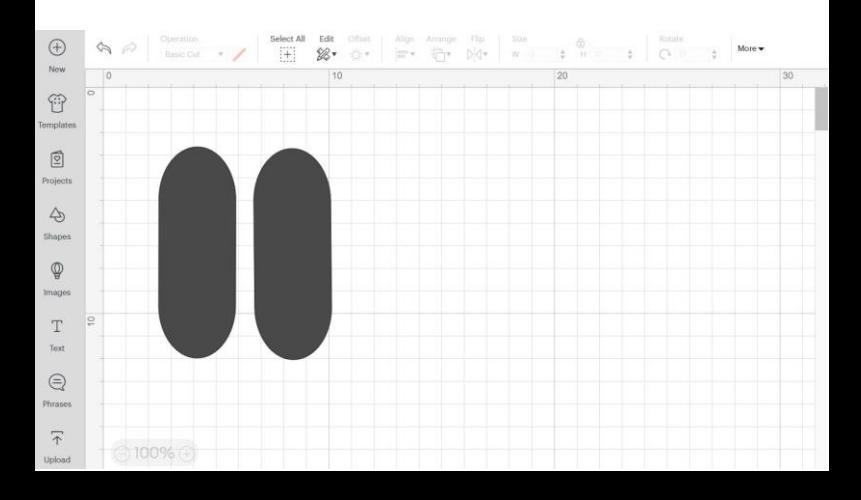

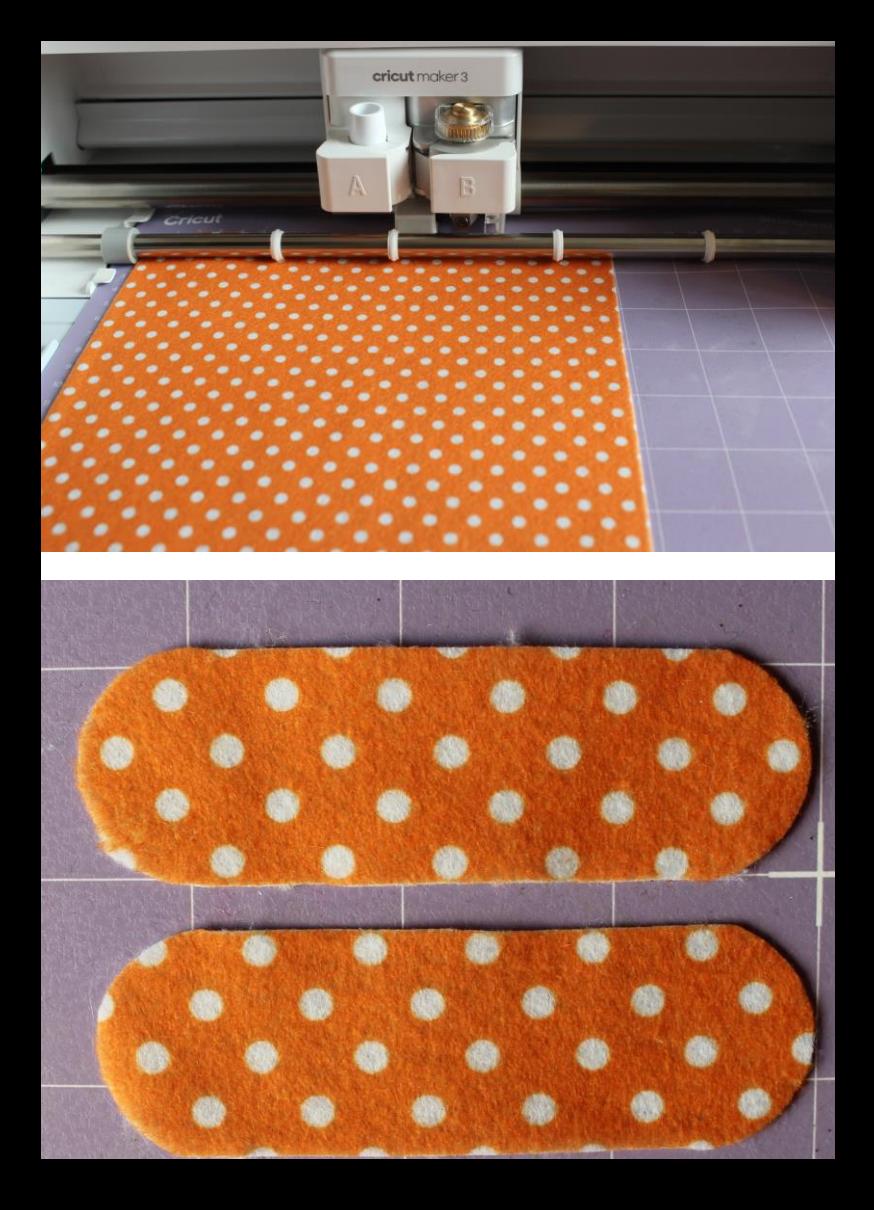

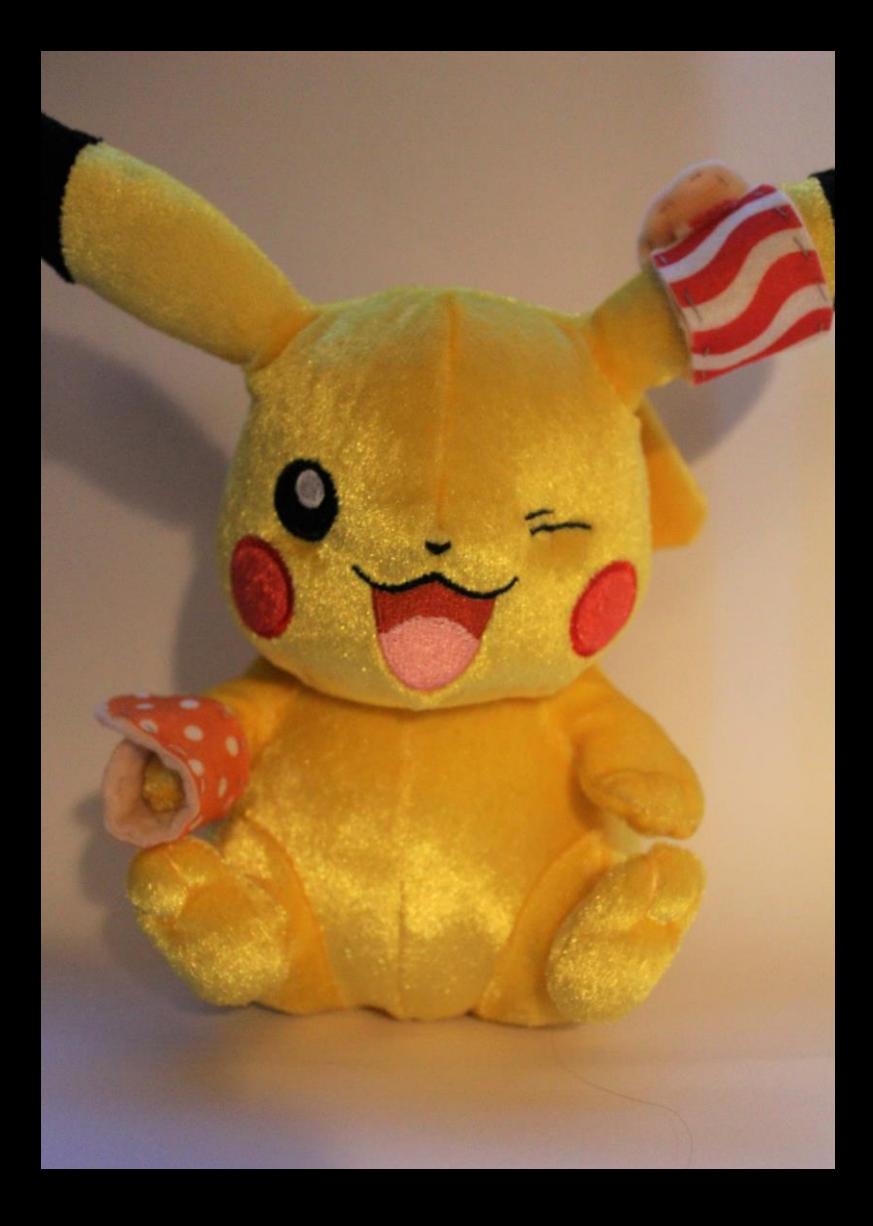

## **Materialer under kniven**

Københavns Professionshøjskole Center for Undervisningsmidler, Læringsteknologi Marlene Muhlig 2022